# InRow<sup>®</sup> RD—ACRD100, ACRD200 Series

For details on upgrading the InRow SC air conditioner firmware, see the *InRow RD Online Guide*, available from the InRow RD product page of the Schneider Electric Web site, *www.schneider-electric.com* or *www.apc.com*.

## What's in This Document

| 1.0 Affected Revision Levels                                 | 2 |
|--------------------------------------------------------------|---|
| 2.0 OS & TCP/IP Stack Modifications(apc_hw06_aos_656.        |   |
| bin)                                                         | 3 |
| 2.1 Compatibility                                            | 3 |
| 2.2 Known Issues in This Version                             | 3 |
| 2.3 New Features and Enhancements                            | 3 |
| 2.4 Bugs Fixed in This Version                               | 3 |
| 3.0 Application for ACRD100/200 Series InRow Air Conditioner |   |
| Units (apc_hw06_acrptk2g_600.bin)                            | 4 |
| 3.1 Hardware Compatibility                                   | 4 |
| 3.2 Firmware Compatibility                                   | 4 |
| 3.3 Known Issues in This Version                             | 4 |
| 3.4 New Features and Enhancements                            | 4 |
| 3.5 Bugs Fixed in This Version                               | 4 |
| 4.0 Device IP Configuration Wizard                           | 5 |
| 4.1 Compatibility                                            | 5 |
| 4.2 Known Issues in This Version                             | 5 |
| 5.0 Miscellaneous                                            | 6 |
| 5.1 Recovering From a Lost Password                          | 6 |
| 5.2 PowerNet MIB Reference Guide                             | 6 |
| 5.3 Event Support List                                       | 6 |
| 5.4 MD5, SHA-1, and SHA-256 Hash Signatures                  | 6 |

Schneider Electric

As standards, specifications, and design change from time to time, please ask for confirmation of the information given in this publication. © 2006 – 2018 Schneider Electric. All rights reserved.

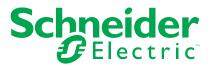

# **1.0 Affected Revision Levels**

| apc_hw06_aos_656.bin      | Network Management Card Operating<br>System & TCP/IP Stack for Hardware<br>Platform v06 |
|---------------------------|-----------------------------------------------------------------------------------------|
| apc_hw06_acrptk2g_600.bin | ACRPTK2G Application for ACRD100/<br>200 Series InRow Air Conditioners                  |
| powernet424.mib or later  | PowerNet SNMP Management<br>Information Base (MIB)                                      |
| 990-3576B-EN.xls          | Modbus Register Map                                                                     |

# 2.0 OS & TCP/IP Stack Modifications(apc\_hw06\_ aos\_656.bin)

# 2.1 Compatibility

apc\_hw06\_acrptk2g\_600.bin

ACRPTK2G Application for ACRD100/ 200 Series InRow Air Conditioners

#### 2.2 Known Issues in This Version

- 1. SNMP traps are not sent if the SNMPv3 User Name is greater than 30 characters in length.
- 2. LEDBlink CLI command accepts invalid parameters.
- 3. No error message is shown for the ledblink command in the Command Line Interface (CLI), and incorrectly reports E000: Success when an invalid parameter is entered.
- 4. The dir command in the Command Line Interface (CLI), which does not accept parameters, reports E000: Success when a parameter is entered.
- Certain SSL certificates generated by third party Certificate Authorities do not import or upload to the NMC. One working solution is to use the APC Security Wizard to create both the CA and SSL certificate. Contact APC Customer Support for additional solutions.
- 6. Authenticated/secure email server settings could be potentially altered during an upgrade from an AOS prior to 6.1.8.

#### 2.3 New Features and Enhancements

1. General performance improvements in the AOS (APC OS).

## 2.4 Bugs Fixed in This Version

- 1. Browser cookies have been updated to improve session security.
- 2. Pointer dereferenced before NULL check ipsfuncs.c
- Access to SNMPv3 interface through different Access Control profiles configured to use the same SNMPv3 User Profile is no longer dependent on the first configured profile in the list.

# 3.0 Application for ACRD100/200 Series InRow Air Conditioner Units (apc\_hw06\_acrptk2g\_600.bin)

## 3.1 Hardware Compatibility

No incompatibilities

# 3.2 Firmware Compatibility

apc\_hw06\_aos\_656.bin

Network Management Card Operating System & TCP/IP Stack

See 1.0 OS & TCP/IP Stack Modifications (apc\_hw06\_aos\_656. bin) for a list of modifications and enhancements that affect this application version.

apc\_hw06\_bootmon\_108.bin (v1.0.8)

Display Boot Monitor

#### 3.3 Known Issues in This Version

No known issues

## **3.4 New Features and Enhancements**

1. Application ported to new hardware platform.

#### 3.5 Bugs Fixed in This Version

- 1. Web UI help page updated.
- 2. Removed load balancing test to elimiate false alarms.

# 4.0 Device IP Configuration Wizard

The Device IP Configuration Wizard is a Windows-based application designed specifically to remotely configure the basic TCP/IP settings of Network Management Cards. The Wizard runs on Windows<sup>®</sup> 2000, Windows 2003, Windows Vista, Windows XP, Windows 7, Windows Server 2008, Windows Server 2016, Windows 8, Windows 10, and Windows 2012. This utility supports cards that have firmware version 3.X.X or higher and is for IPv4 only.

The Wizard is available as a free download from the American Power Conversion Web site (www.apc.com/tools/download).

- 1. On the Web site, select **Software Upgrades Wizards and Configurators** from the **Filter by Software/Firmware**drop-down list .
- 2. Click Submit to view the list of utilities available for download.
- 3. Click on the **Download** button to download the Device IP Configuration Wizard.

#### 4.1 Compatibility

This utility supports cards that have firmware version 3.0.x or higher and is for IPv4 only.

#### 4.2 Known Issues in This Version

None

# 5.0 Miscellaneous

## 5.1 Recovering From a Lost Password

See the Online Guide, available from the unit product page on the Schneider Electric Web site (*www.schneider-electric.com* or *www.apc.com*), for instructions on how to recover from a lost password.

#### 5.2 PowerNet MIB Reference Guide

The MIB Reference Guide, available on the Schneider Electric Web site (*www. schneider-electric.com* or *www.apc.com*), explains the structure of the MIB, types of OIDs, trap severity levels, and the procedure for defining trap receivers. For information on specific OIDs, use a MIB browser to view their definitions and available values directly from the MIB itself. You can also view the definitions of traps at the end of the MIB (the file with the .mib extension listed in section 3.2, available on the Schneider Electric Web site (*www.schneider-electric.com* or *www.apc.com*).

#### 5.3 Event Support List

For the event names and event codes for all events supported for a device, first retrieve the config .ini file. To use FTP retrieve config.ini, perform the following:

1. Open a connection to the device using its IP Address:

ftp> open <ip address>

- 2. Log on using the Administrator user name and password.
- 3. Retrieve the config.ini file containing the settings of the device.

ftp>get config.ini

The file is written to the folder from which you launched FTP.

In the config.ini file, find the section heading [EventActionConfig]. In the list of events under that section heading, substitute 0x for the initial E in the code for any event to obtain the hexadecimal event code shown in the display interface and in the documentation. For example, the hexadecimal code for the code E0033 in the config.ini file is 0x0033.

#### 5.4 MD5, SHA-1, and SHA-256 Hash Signatures

MD5 Hash: ef776cccd3cd9e007f5b391592fe45d4

SHA-1 Hash: 6fcc0ccdaa07fd222ee88232b6937b19934385d8

SHA-256 Hash: 76dbfbc57ffe7c489e738fd6c40c3f796b2886ac8166ccdc384a500d943274d9